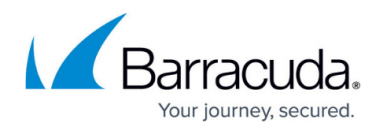

## **How to Configure PST File Search Location Exclusions**

<https://campus.barracuda.com/doc/44435751/>

This article refers to the Barracuda PST Enterprise version 3.1 or higher.

When configuring Barracuda PST Enterprise client to look across your network or local machines for PST files, you can configure search locations to exclude specific systems.

To configure search location exclusions,

- 1. Open the PST Enterprise website, and click the **Client Configuration** tab.
- 2. Scroll down to the **Where to look for PSTs** section:

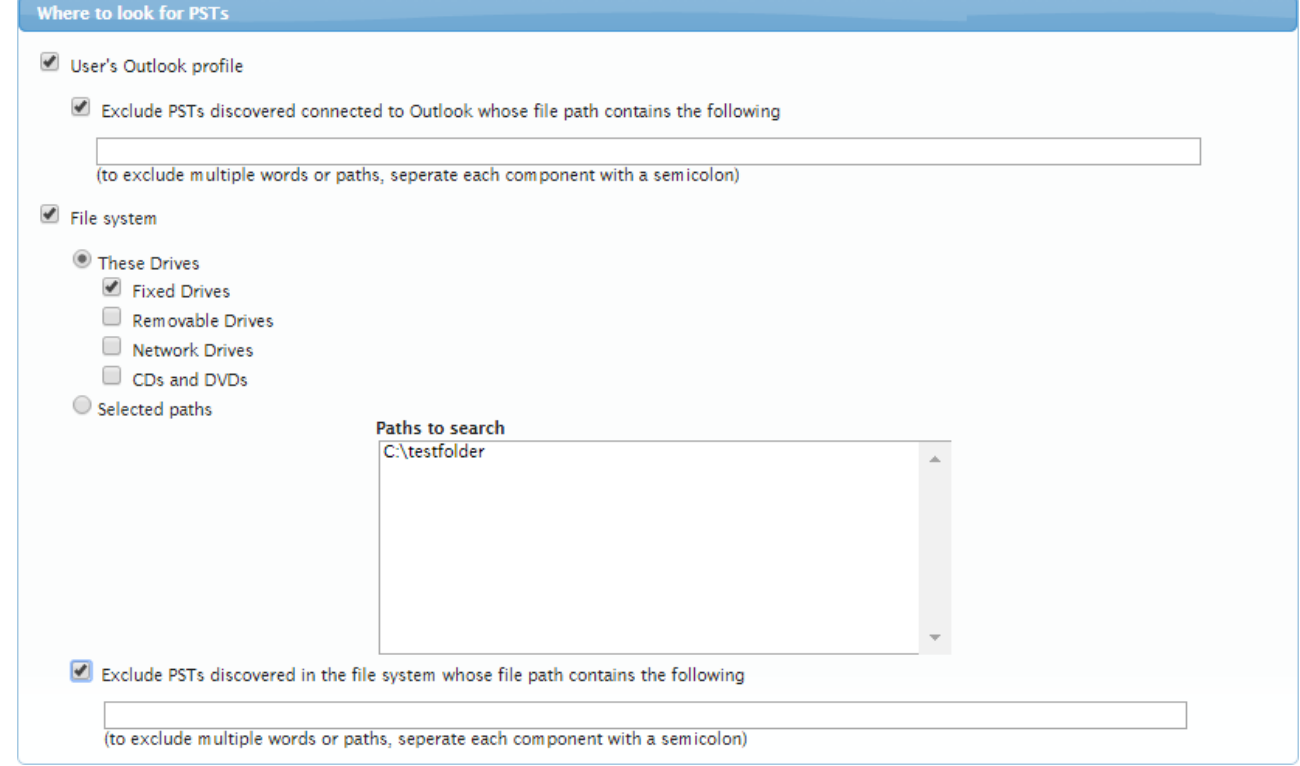

- 3. If you are looking in user Outlook profiles and want to exclude words or paths, select **Exclude PSTs discovered connected to Outlook whose file path contains the following**, and then enter the keyword or phrase you want to exclude in the associated field.
- 4. If you are looking on the file system, select **Exclude PSTs discovered in the file system whose file path contains the following**, and then enter the keyword or path you want to exclude.
- 5. Click **Save Changes** at the top right corner to save your exclusions.

PSTs can be excluded if they have specified text in their path. You can specify more than one block of text by separating them with a semicolon (;). Any path can include environment variables enclosed in percent (%) characters, for example, enter %HOMEPATH% to use the home path of the logged in user.

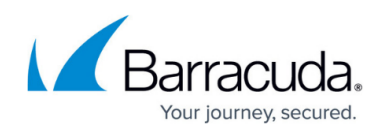

## Barracuda PST Enterprise

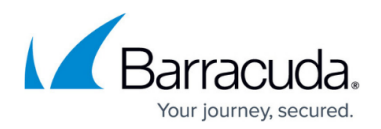

## **Figures**

1. exclude\_psts.png

© Barracuda Networks Inc., 2024 The information contained within this document is confidential and proprietary to Barracuda Networks Inc. No portion of this document may be copied, distributed, publicized or used for other than internal documentary purposes without the written consent of an official representative of Barracuda Networks Inc. All specifications are subject to change without notice. Barracuda Networks Inc. assumes no responsibility for any inaccuracies in this document. Barracuda Networks Inc. reserves the right to change, modify, transfer, or otherwise revise this publication without notice.